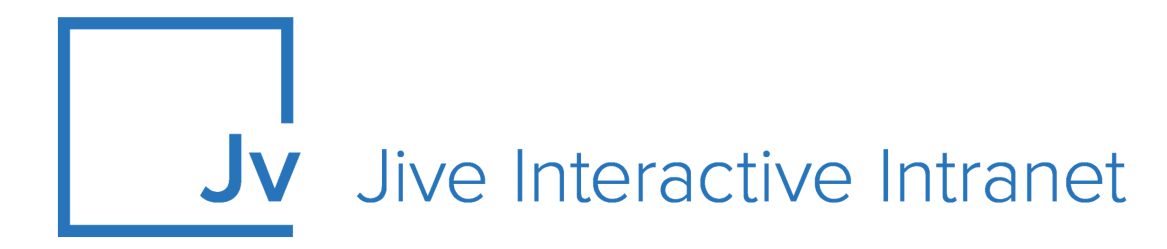

# **Cloud Administrator Guide**

**StreamOnce**

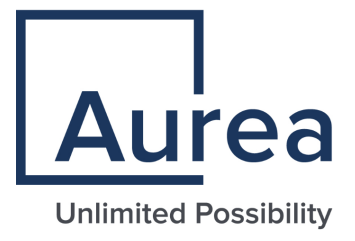

## **Notices**

For details, see the following topics:

- **[Notices](#page-1-0)**
- Third-party [acknowledgments](#page-2-0)

## <span id="page-1-0"></span>**Notices**

Copyright © 2000–2021. Aurea Software, Inc. ("Aurea"). All Rights Reserved. These materials and all Aurea products are copyrighted and all rights are reserved by Aurea.

This document is proprietary and confidential to Aurea and is available only under a valid non-disclosure agreement. No part of this document may be disclosed in any manner to a third party without the prior written consent of Aurea. The information in these materials is for informational purposes only and Aurea assumes no responsibility for any errors that may appear therein. Aurea reserves the right to revise this information and to make changes from time to time to the content hereof without obligation of Aurea to notify any person of such revisions or changes.

You are hereby placed on notice that the software, its related technology and services may be covered by one or more United States ("US") and non-US patents. A listing that associates patented and patent-pending products included in the software, software updates, their related technology and services with one or more patent numbers is available for you and the general public's access at [https://markings.ip](https://markings.ipdynamics.ai/esw/)[dynamics.ai/esw/](https://markings.ipdynamics.ai/esw/) (the "Patent Notice") without charge. The association of productsto-patent numbers at the Patent Notice may not be an exclusive listing of associations, and other unlisted patents or pending patents may also be associated with the products. Likewise, the patents or pending patents may also be associated with unlisted products. You agree to regularly review the products-to-patent number(s) association at the Patent Notice to check for updates.

Aurea and Aurea Software are registered trademarks of Aurea Software, Inc. in the United States and/or other countries. Additional Aurea trademarks, including registered trademarks, are available at: [https://www.aurea.com/legal/trademarks/.](https://www.aurea.com/legal/trademarks/) Jive is a registered trademark of Jive Software, Inc. in the United States and/or other countries. Additional Jive trademarks, including registered trademarks, are available at: [https://www.jivesoftware.com/legal/.](https://www.jivesoftware.com/legal/)

## <span id="page-2-0"></span>**Third-party acknowledgments**

The following third-party trademarks may appear in one or more Jive guides:

- Amazon is a registered trademark of Amazon Technologies, Inc.
- Apache and Derby is a trademark of Apache Software Foundation.
- Chrome is a trademark of Google Inc.
- Eclipse is a registered trademark of the Eclipse Foundation, Inc.
- HP-UX is a registered trademark of Hewlett-Packard Development Company, L.P.
- IBM, AIX, DB2, and WebSphere are registered trademarks of International Business Machines Corporation.
- Intel and Pentium are registered trademarks of Intel Corporation in the U.S. and/or other countries.
- JBoss is a registered trademark, and CentOS is a trademark, of Red Hat, Inc. in the U.S. and other countries.
- Linux is a registered trademark of Linus Torvalds.
- Microsoft, Active Directory, Internet Explorer, SharePoint, SQL Server, Visual Studio, and Windows are registered trademarks or trademarks of Microsoft Corporation in the United States and/or other countries.
- Mozilla and Firefox are registered trademarks of the Mozilla Foundation.
- Oracle and Java are registered trademarks of Oracle and/or its affiliates.
- Progress and OpenEdge are registered trademarks of Progress Software Corporation or one of its subsidiaries or affiliates in the U.S. and other countries.
- Red Hat and Red Hat Enterprise Linux are registered trademarks of Red Hat, Inc. in the U.S. and other countries.
- SAP and SAP NetWeaver are registered trademarks of SAP SE in Germany and in several other countries.
- SUSE is a registered trademark of SUSE, LLC.
- Ubuntu is a registered trademark of Canonical Limited in the United States and/or other countries.
- UNIX is a registered trademark of The Open Group in the United States and other countries.

All other marks contained herein are for informational purposes only and may be trademarks of their respective owners.

## **Table of Contents**

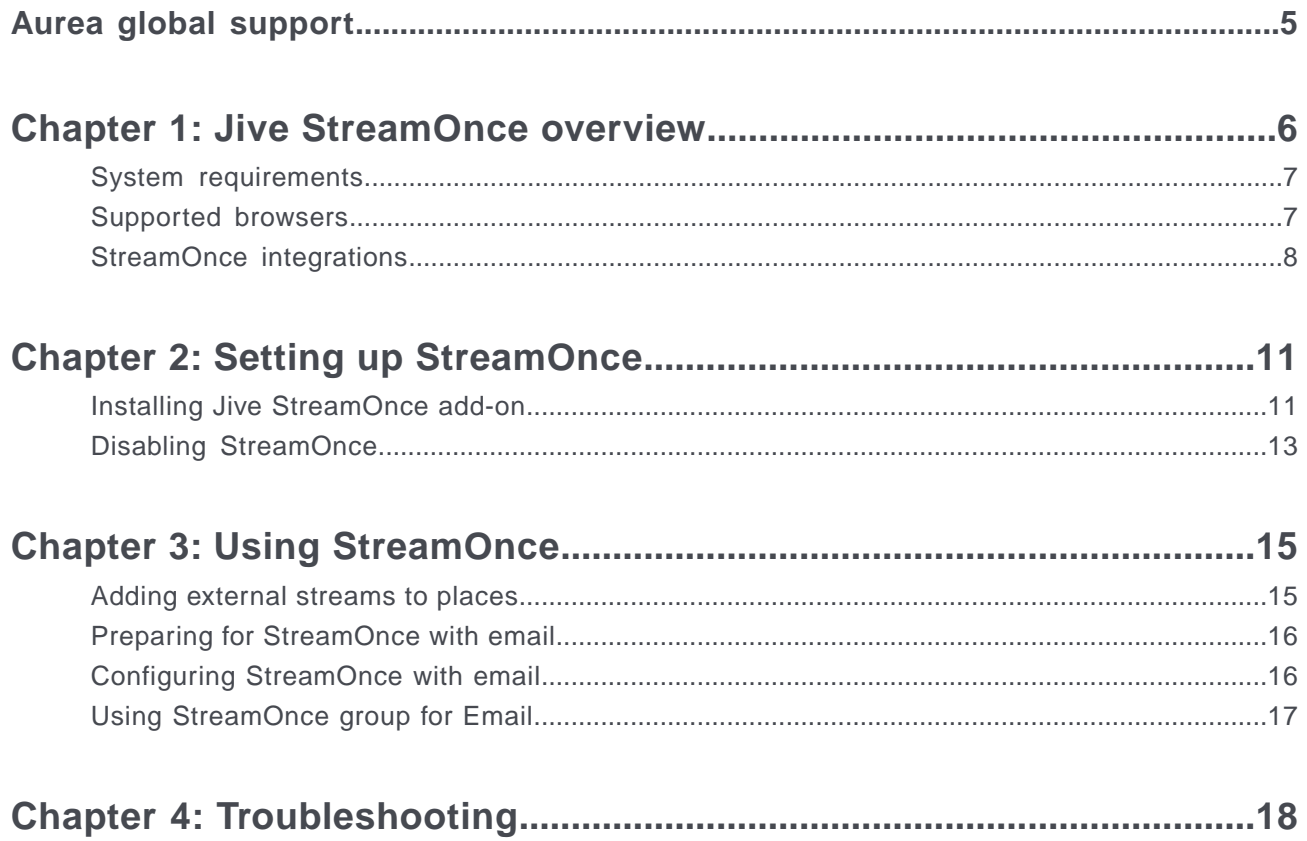

## <span id="page-4-0"></span>**Aurea global support**

If you encounter a problem while using an Aurea product or require assistance with downloading the software or upgrading a product release, please, try to:

- Search the articles on the [Aurea Knowledge Base](https://community.jivesoftware.com/community/support/knowledgebase) for solutions to your issues.
- Search the product documentation and other product-related information that are also available on [Support Central.](https://community.jivesoftware.com/community/support)

If you still cannot find a solution, open a ticket on [Aurea Support Central](https://community.jivesoftware.com/community/support). Information about the support organization is available on [Support Portal](https://helpdesk.aurea.com/) as well.

You can also find the setup files on [Support Portal.](https://helpdesk.aurea.com/)

For information about purchasing an upgrade or professional services, contact your account executive. If you do not know who your account executive is, or for other queries, contact us through our [website.](https://content.aurea.com/contact-us-form)

# <span id="page-5-0"></span>*1* **Jive StreamOnce overview**

Jive StreamOnce configures all the relevant activity to a single Jive place, where place members can easily collaborate directly from Jive with their colleagues outside Jive.

**Note:** StreamOnce is licensed on a per-user basis. Before you start using it in production, contact your account manager for information on using StreamOnce.

With Jive StreamOnce, you can:

- Interact with partners and vendors, who rely on other tools for collaboration, such as Salesforce Chatter, Yammer, Evernote, Jira.
- Stream emails from distribution lists, such as Microsoft Exchange and Google Groups.
- Stream content from social applications, such as Facebook, Twitter, and Yammer.
- Stream content to existing storage providers, such as Google Drive and Dropbox.
- Bridge collaboration between those who use Jive and those who don't.

For the list of supported integrations with a quick overview of what's currently pos-sible out of the box, see [StreamOnce integrations](#page-7-0) on page 8. The available options depend on your license.

*Jive StreamOnce integrates several enterprise applications with Jive to enable content streaming between the applications and Jive.*

For details, see the following topics:

- System [requirements](#page-6-0)
- [Supported](#page-6-1) browsers
- [StreamOnce](#page-7-0) integrations

## <span id="page-6-0"></span>**System requirements**

Here you can find the requirements for running the Jive StreamOnce plugin.

#### **Jive software requirements**

• Jive Cloud

#### **Required ports**

<span id="page-6-1"></span>For Jive to communicate with StreamOnce, your firewall must have port 80 (for HTTP) or 443 (for HTTPS) open.

## **Supported browsers**

Jive works with most current web browsers. Note that if you need to use Content Editor features, such as cut and paste, script access to the clipboard must be enabled.

- Microsoft Edge (Chromium-based).
- Apple Safari\* (on Macs only).
- Mobile Safari on iPhone and iPad for iOS 11 and later. (For a browser-independent native iOS phone app, be sure to look for the Jive Daily: Intranet on the go app, if your community uses it, in the [App Store.](https://apps.apple.com/us/app/jive-daily-intranet-on-the-go/id954858248))
- Mobile Chrome on Android devices for Android 8 and later. (For a browser-independent native Android phone app, be sure to look for the Jive Daily: Intranet on the go app, if your community uses it, in **[Google Play](https://play.google.com/store/apps/details?id=com.jivesoftware.daily)**.)
- Mozilla Firefox\*.
- Google Chrome\*.

\* Google Chrome, Mozilla Firefox, Apple Safari, and Microsoft Edge browsers are released frequently. Jive Software makes every effort to test and support the latest version.

**Note:** The recommended minimum screen resolution for desktop devices is 1024 x 768. Results may vary if you use zoom to adjust your view to levels other than 100%.

#### **Important notes and restrictions:**

- Chromebook is not supported.
- Beta versions of web browsers are not supported, but they are quickly added to the supported list after they're formally released.
- Apps are not supported on mobile devices. These features may not work correctly on mobile devices.

## <span id="page-7-0"></span>**StreamOnce integrations**

StreamOnce can integrate with many applications. Some integrations even feed application data into Jive where you can collaborate around it, by supporting bidirectional information streaming and comment updating.

**Note:** StreamOnce is licensed on a per-user basis. Before you start using it in production, you should talk to your account manager about your plans for using StreamOnce.

If you need a different integration, please contact your account manager.

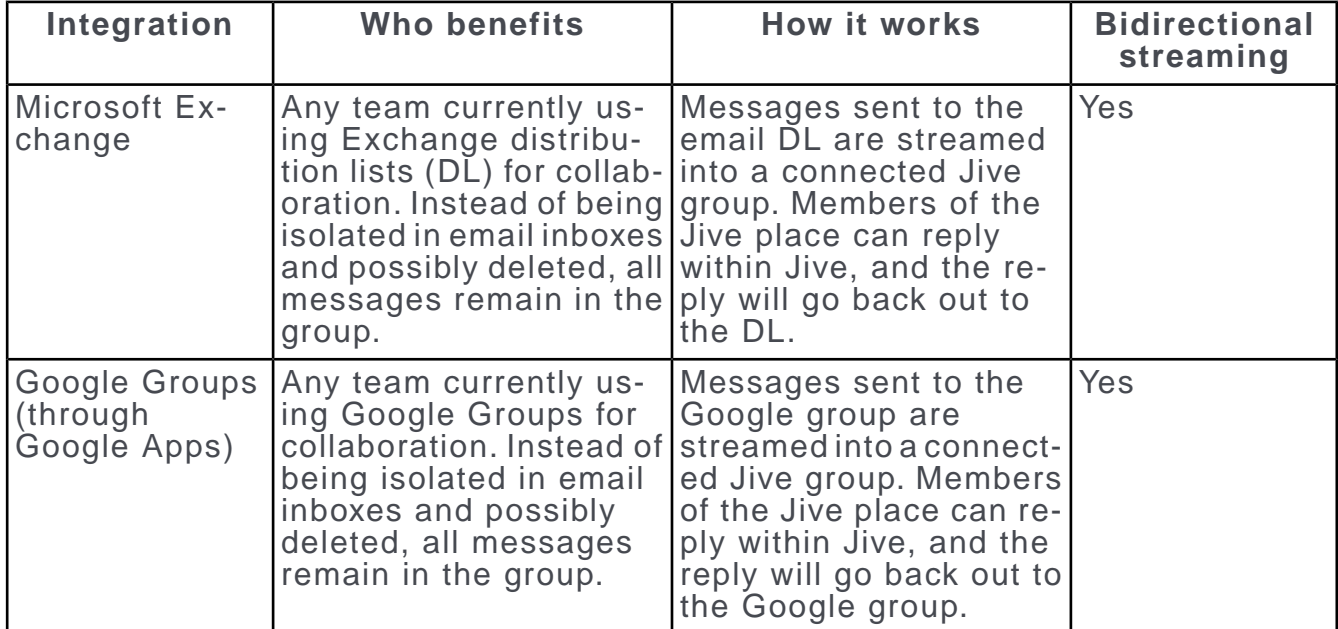

#### **Supported StreamOnce integrations**

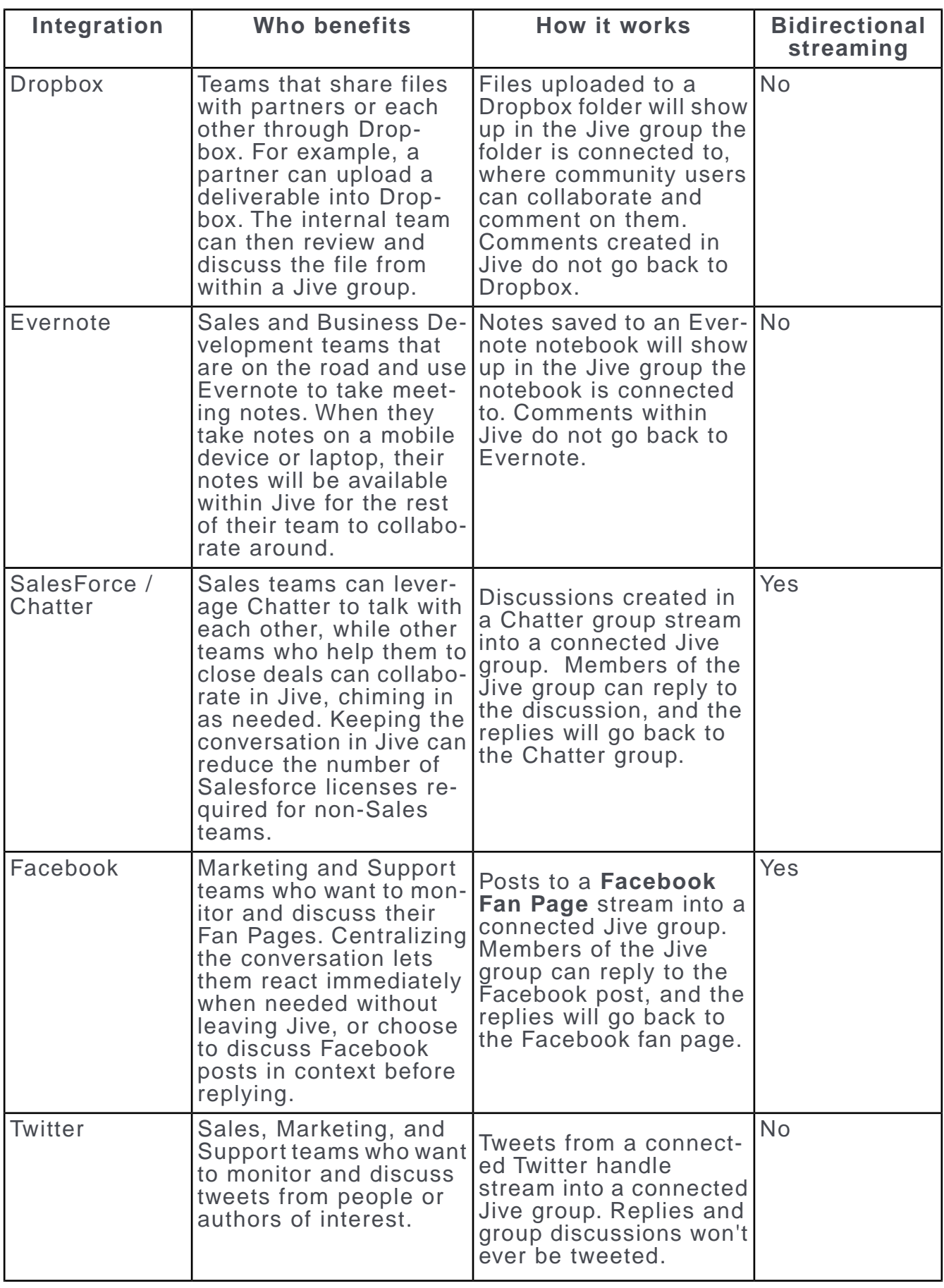

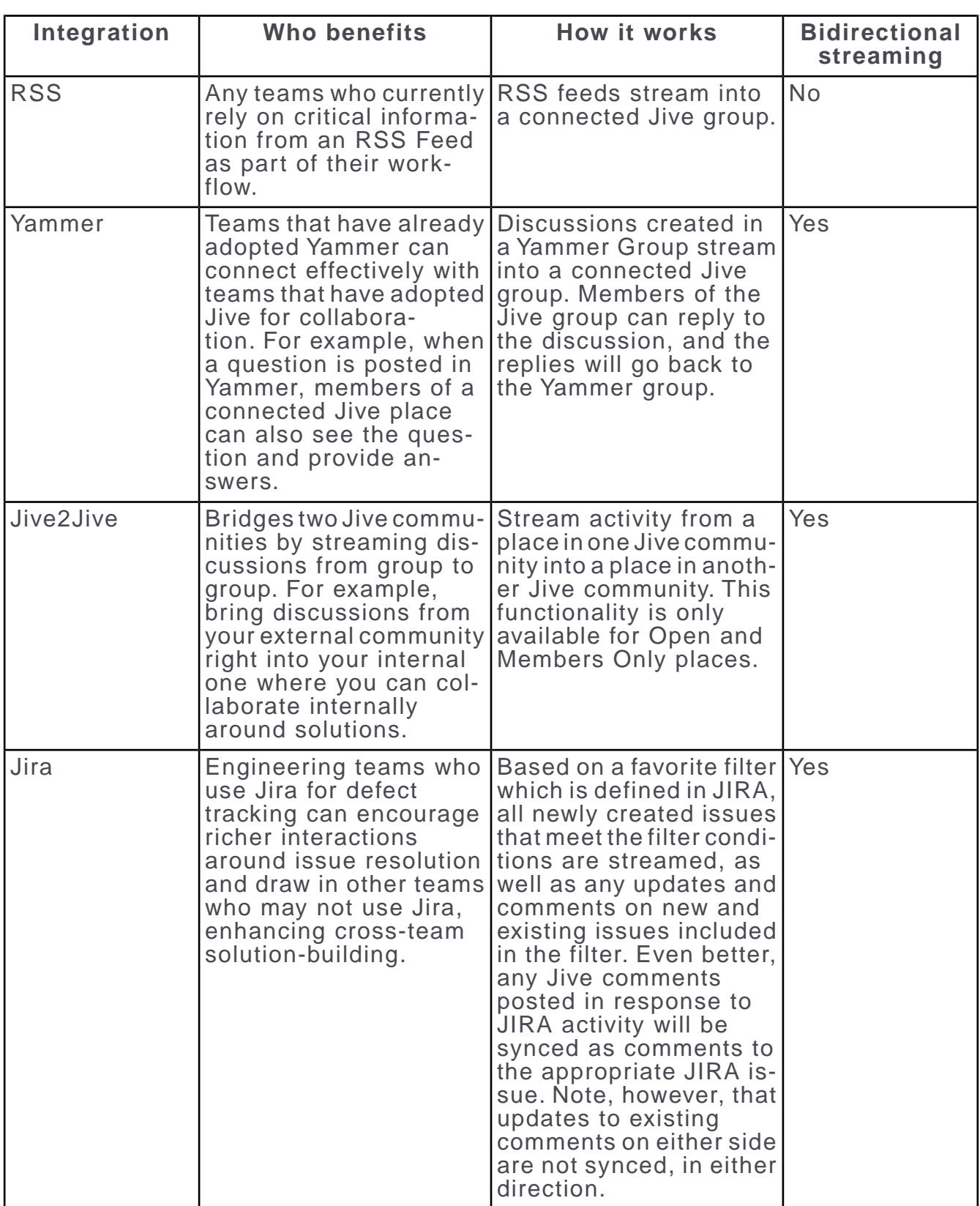

# <span id="page-10-0"></span>*2* **Setting up StreamOnce**

*Here you can find instruction for installing and removing the Jive StreamOnce add-on.*

For details, see the following topics:

- Installing Jive [StreamOnce](#page-10-1) add-on
- Disabling [StreamOnce](#page-12-0)

## <span id="page-10-1"></span>**Installing Jive StreamOnce add-on**

By default, Jive StreamOnce add-on is pre-installed on every Jive Instance. However, if the add-on is not installed for your instance follow these instructions to install it. You must have application admin privileges with a valid e-mail and access to add-ons.

To install the StreamOnce add-on:

- 1. Log on to Jive using an application administrator account.
- 2. From your **avatar** drop-down list, select **Add-Ons**.

3. Click the **Available** tab, and in the All Add-ons: Available page scroll down and locate the **StreamOnce Integration Platform**.

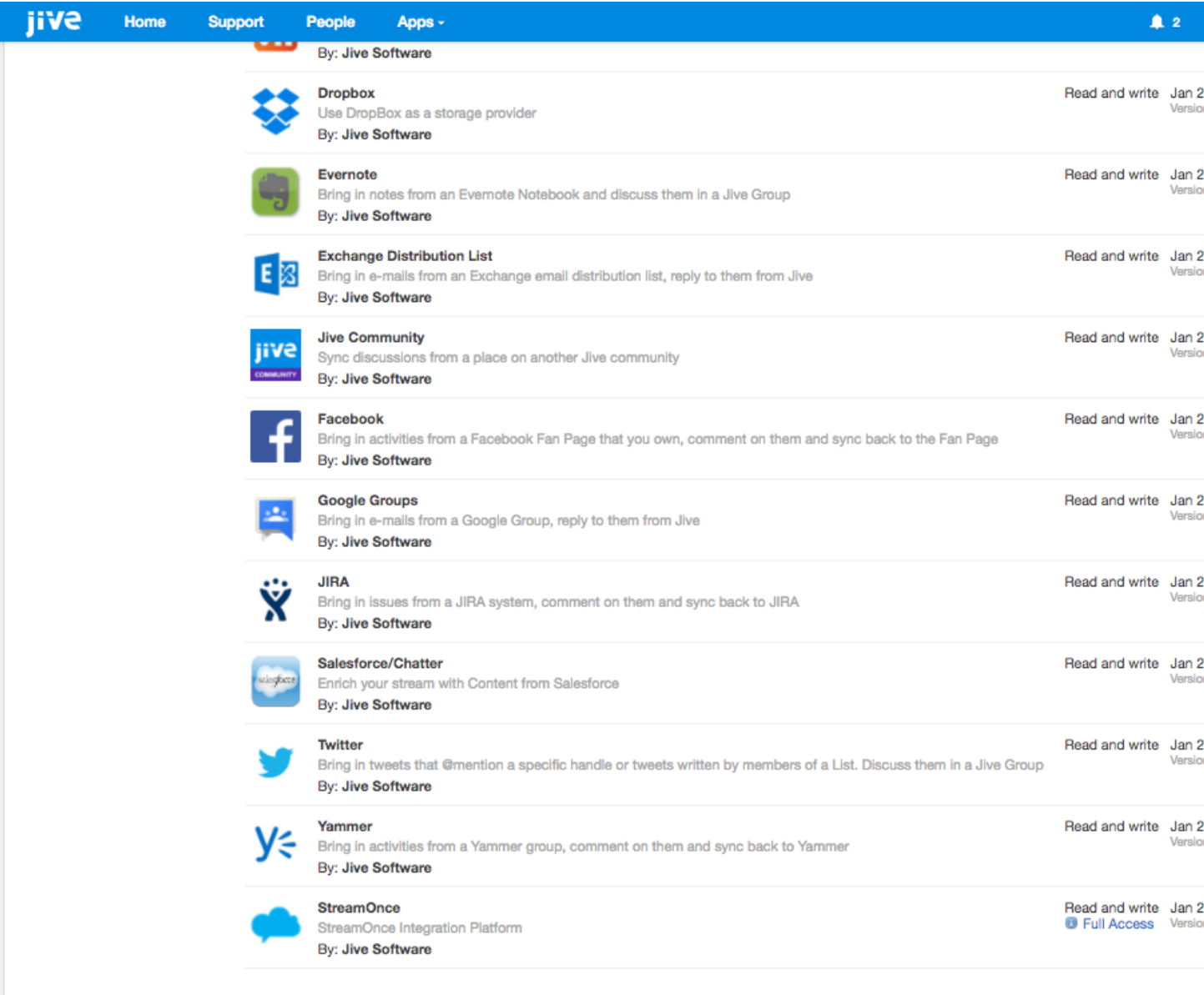

4. Click **Install** next to the add-on name, and confirm the message that appears by clicking **Install Now**.

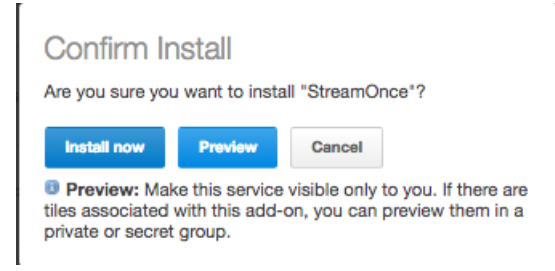

5. Return to the All Add-ons: Installed page and verify that the add-on is installed:

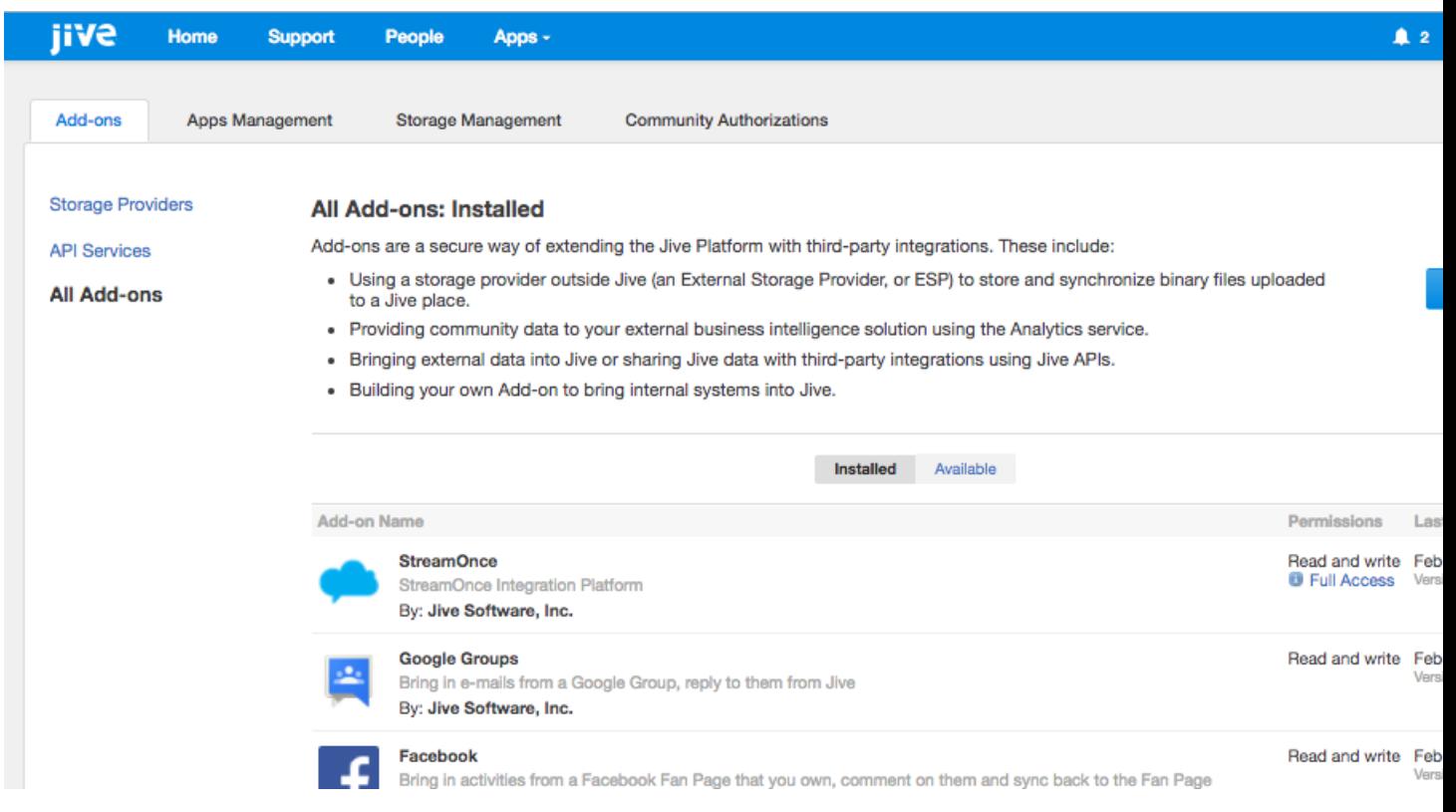

### <span id="page-12-0"></span>**Disabling StreamOnce**

If you're a community manager, you can disable StreamOnce by uninstalling it.

**:** StreamOnce provides some additional features in Jive in addition to a list of stream integrations which cannot be individually disabled. Certain Jive integrations with

storage providers, such as Google Drive and Dropbox, also rely on StreamOnce, and will be disabled if you uninstall the add-on. Before you uninstall it, make sure your site is not relying on one of these integrations.

To delete StreamOnce:

**1.** Go to **Your avatar** > **Add-ons** .

**2.** Then select the gear icon next to StreamOnce integration and select **Uninstall**.

Users won't be able to add new streams to a place, and existing streams added via StreamOnce won't be updated. If you've already been using StreamOnce in your community, any information streamed into a place will remain unless you delete it.

# <span id="page-14-0"></span>*3* **Using StreamOnce**

*StreamOnce transforms how your teams collaborate by connecting all your business systems into your Jive community. When you stream all the relevant information into one social place, your team can search, manage and respond instantly to data.*

For details, see the following topics:

- Adding [external](#page-14-1) streams to places
- Preparing for [StreamOnce](#page-15-0) with email
- Configuring [StreamOnce](#page-15-1) with email
- Using [StreamOnce](#page-16-0) group for Email

## <span id="page-14-1"></span>**Adding external streams to places**

StreamOnce setup involves adding a stream to the Activity page of a place you own.

To set up any of the StreamOnce endpoints, you must add a stream to a place template for a group that you own (or are the administrator for). After you add a stream, you can to configure the stream with the correct connection information. This edition of the documentation provides a more detailed configuration for email integrations only.

**Note:** StreamOnce is licensed on a per-user basis. Before you start using it in production, you should talk to your account manager about your plans for using StreamOnce.

To set up StreamOnce:

- 1. Go to a group that you own that has an Activity page enabled.
- 2. On the Activity page, click **Gear icon** > **Edit activity page** .
- 3. Click **Add external stream integration**.
- 4. Click on the integration you want to add.

The available integrations depend on your community setup.

5. Click **Configure** and follow the instructions.

6. Click **Save** to save changes to the Activity page.

You should see the stream in the Activity page when you access the group after saving changes.

7. Send some test content through the system by posting to the stream you are integrating, and check whether the content shows up in the Jive group.

## <span id="page-15-0"></span>**Preparing for StreamOnce with email**

Before you start using StreamOnce, make sure you have a group set up in Jive and a distribution list that can stream traffic to it.

You can set up StreamOnce for email with any distribution list on Exchange or Office365 (by using Exchange 2007 or higher), or a Google Group associated with a Google Apps corporate deployment.

**Attention:** StreamOnce does not support Google Groups created with individual Gmail accounts. If you're doing a test implementation, you should not use your personal Gmail. Doing so can cause future problems with your production implementation.

To use StreamOnce in Jive with an email distribution list:

1. Set up an email distribution list or Google Group if you don't already have one. As the person creating the connection, you need to have an email account that is part of this distribution list.

Note if you're using Google that both the Google Group and the email account need to belong to a corporate Google Apps deployment, even if you're setting up a test connection. Individual Gmail accounts and Google Groups created by them are not supported.

2. Set up a group on a Jive instance. You can make this a private or private unlisted group if you want the content you stream there to be visible only to certain users. You can also connect an existing group to StreamOnce, but you should use a group that's dedicated to the content from your distribution list.

<span id="page-15-1"></span>To connect a group to StreamOnce, you need to be a group owner or administrator in Jive. You won't be able to select groups that you don't own while you're setting up the connection.

## **Configuring StreamOnce with email**

To set up StreamOnce, check that the StreamOnce add-on is installed in your community and then configure a group connection.

Before you start, make sure your system satisfies the requiremens listed in [System](#page-6-0) [requirements](#page-6-0) on page 7 and [Preparing for StreamOnce with email](#page-15-0) on page 16.

To set up a connection for email:

- 1. Go to a group that you own that has an Activity page enabled.
- 2. On the Activity page, click **Gear icon** > **Edit activity page** .
- 3. Click **Add external stream integration**.
- 4. Click **Google Group** or **Exchange Distribution List**.

Note that once you have set up one of these stream types, you can't use the other type in this community. Another user can set up the stream if you need to use both.

5. Click **Configure**, select a group or distribution list.

If you're using a Google Group as the source, note that you need to select a Google Group that's part of a Google Apps corporate domain: individual Gmail accounts and the Groups they create are not supported.

- 6. Provide your credentials, if required.
- 7. Click **Connect**.
- 8. Once your distribution list is connected to the Jive group, click **Save** to save the place Activity page.
- <span id="page-16-0"></span>9. Send a test message to the list and make sure it shows up as a discussion in the connected group.

## **Using StreamOnce group for Email**

When you interact with a group connected to Jive StreamOnce, you can expect discussion replies to show up both in Jive and in the email distribution list.

A Jive StreamOnce group is synchronized bidirectionally. You can expect the following behavior if you belong to the discussion list as well as the Jive community where the group lives:

- **1.** New posts to the email distribution list will show up as new discussions in the Jive group.
- **2.** Replies posted in the Jive group will be posted to the email list as replies to the entire list.
- **3.** Replies posted in the email list and copied to the list address will be posted in the Jive group.
- **4.** Replies posted in the email list that are sent only to the author of a discussion prompt or comment, but not to the list address, will be emailed to the recipient but not posted to the Jive group.
- **5.** New discussions created in the Jive group will or will not be sent to the email distribution list as well.

## <span id="page-17-0"></span>*4* **Troubleshooting**

#### **I can't tell if StreamOnce is enabled in my community**

If StreamOnce is enabled, you should see Google Groups, Microsoft Exchange, and other stream integrations in the list when you edit the place template for a group you own and click **Add Stream**. If you don't see any of these integrations, the StreamOnce Add-on may not be enabled. Community managers should be able to see StreamOnce in the list of Available or Installed Add-Ons on the **You avatar** > **Add-Ons** page.

#### **I can't edit place Activity page**

You need to be an administrator of a group to add streams to an Activity page, which means you need those same rights to set up StreamOnce. Check the **People** tab of the group to see the **Owned By** list on the left, which shows the list of group administrators. If you need to get administrative access to the group, anyone in this list can add you by using **Manage** > **Members** .

*If you're having trouble with setup, there are some basic ways to investigate.*